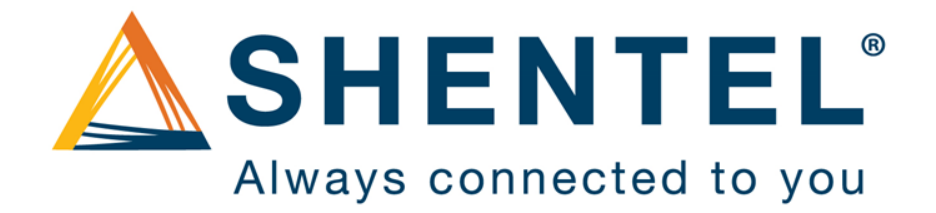

### CommPortal user guide

## Commportal User Access

- Commportal is a website that allows the individual user to customize their communications preferences.
- To access the Commportal web portal you will need to know your phone number and password. This will be setup during the install and conveyed to you by the Shentel engineer.
- To access the website enter the following URL into the navigation bar on your web browser.

http://voicemail.um.shentel.net/

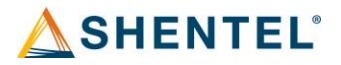

• Enter your number and password in the login fields on the CommPortal Website.

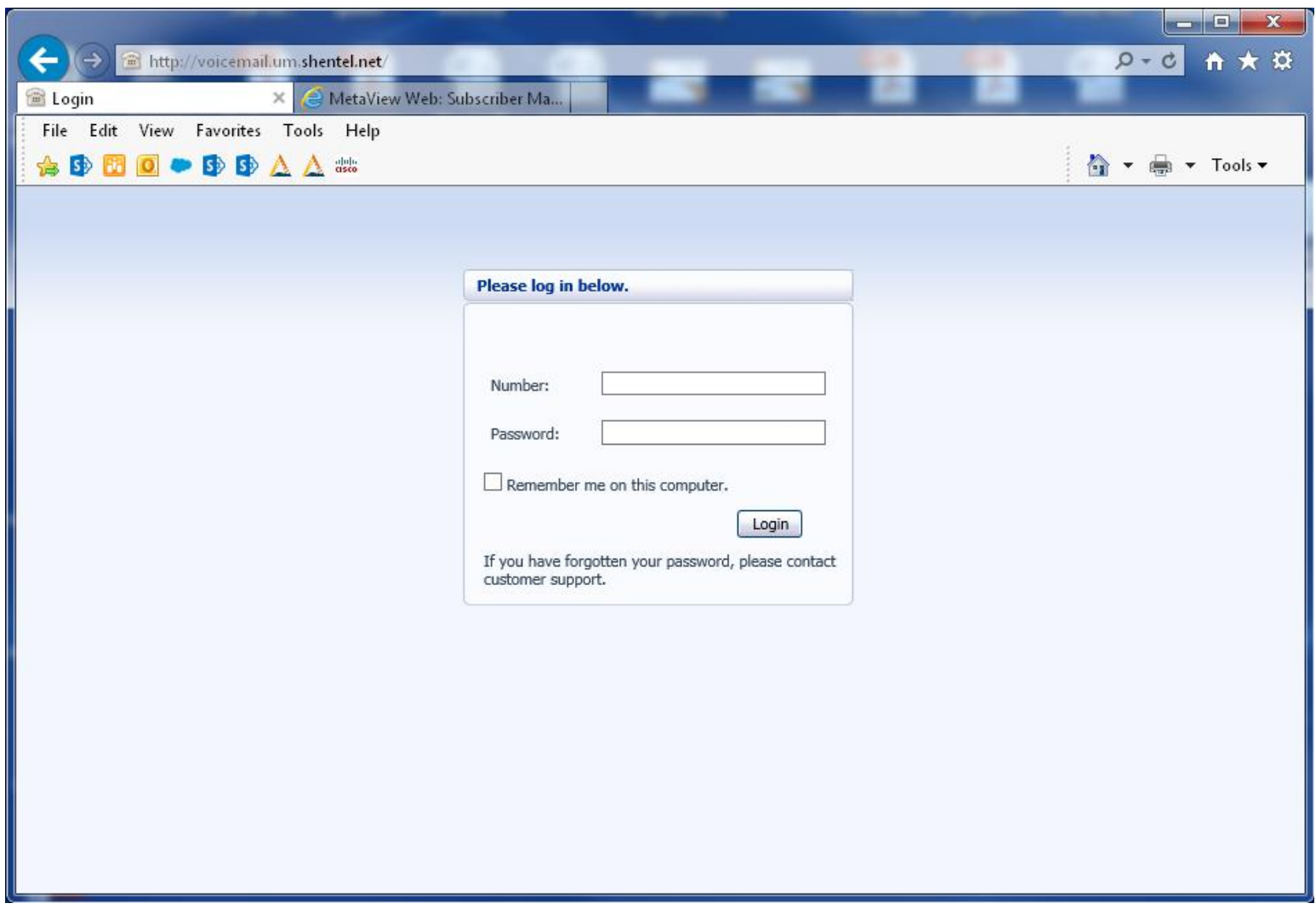

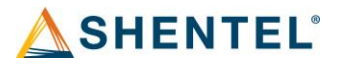

### Dashboard

• Dashboard screen will show message information, configured contacts and configured settings

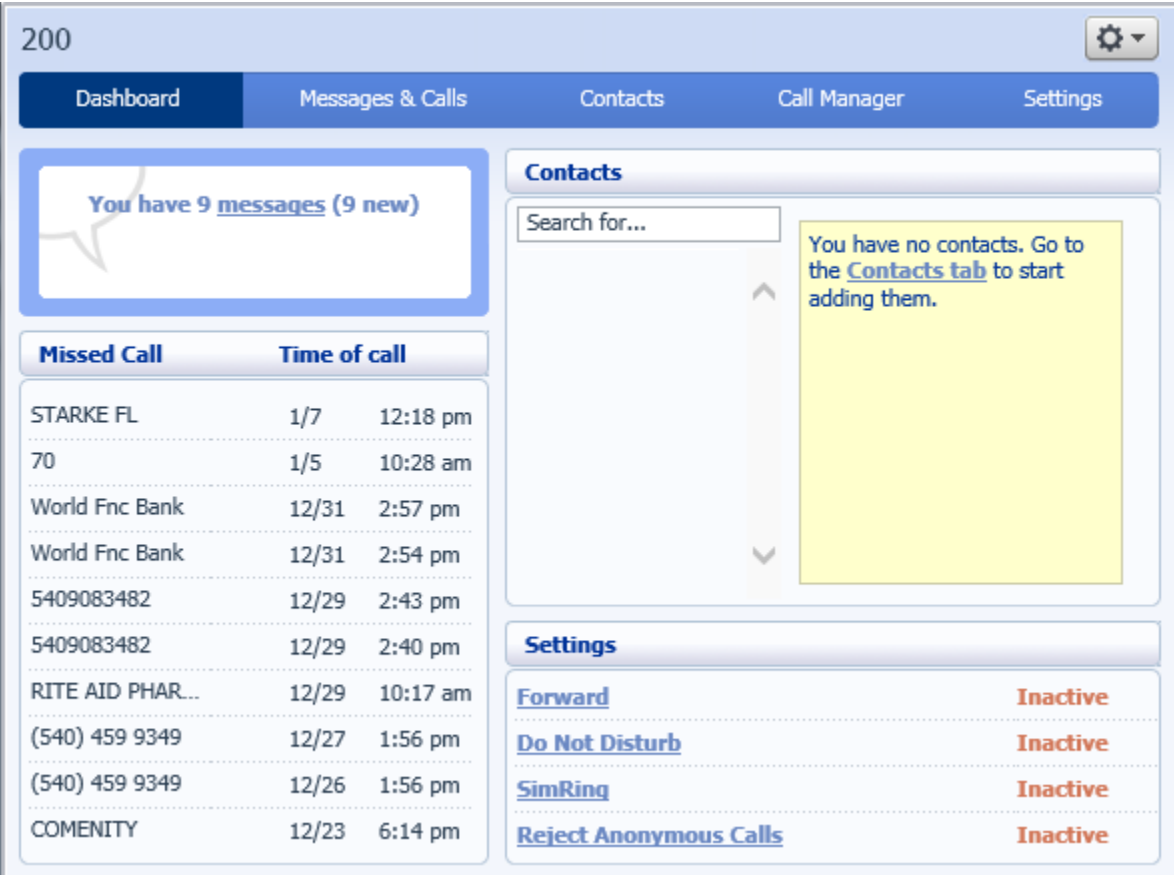

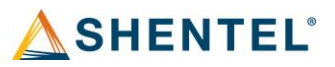

# Messages and Calls

- Messages and Calls screen will allow you to see your messages and call logs.
- Users can listen to voicemail messages on their computer, delete messages and apply actions
- to each message individually.
- Users can see their Missed, Dialed, Received and deleted calls from this screen.

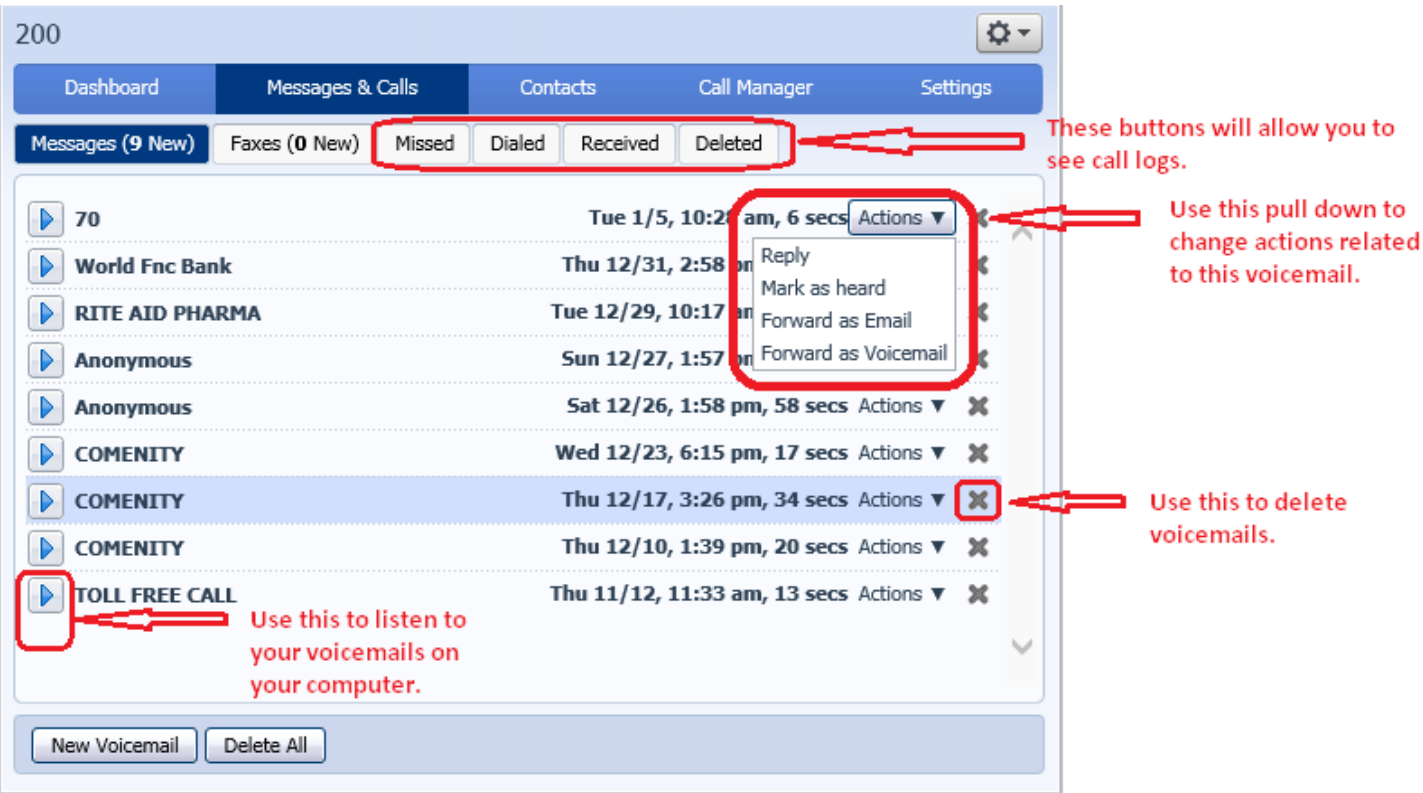

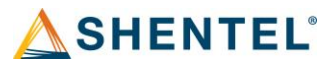

### Contacts

• Contacts screen will allow you to add contacts and configure groups.

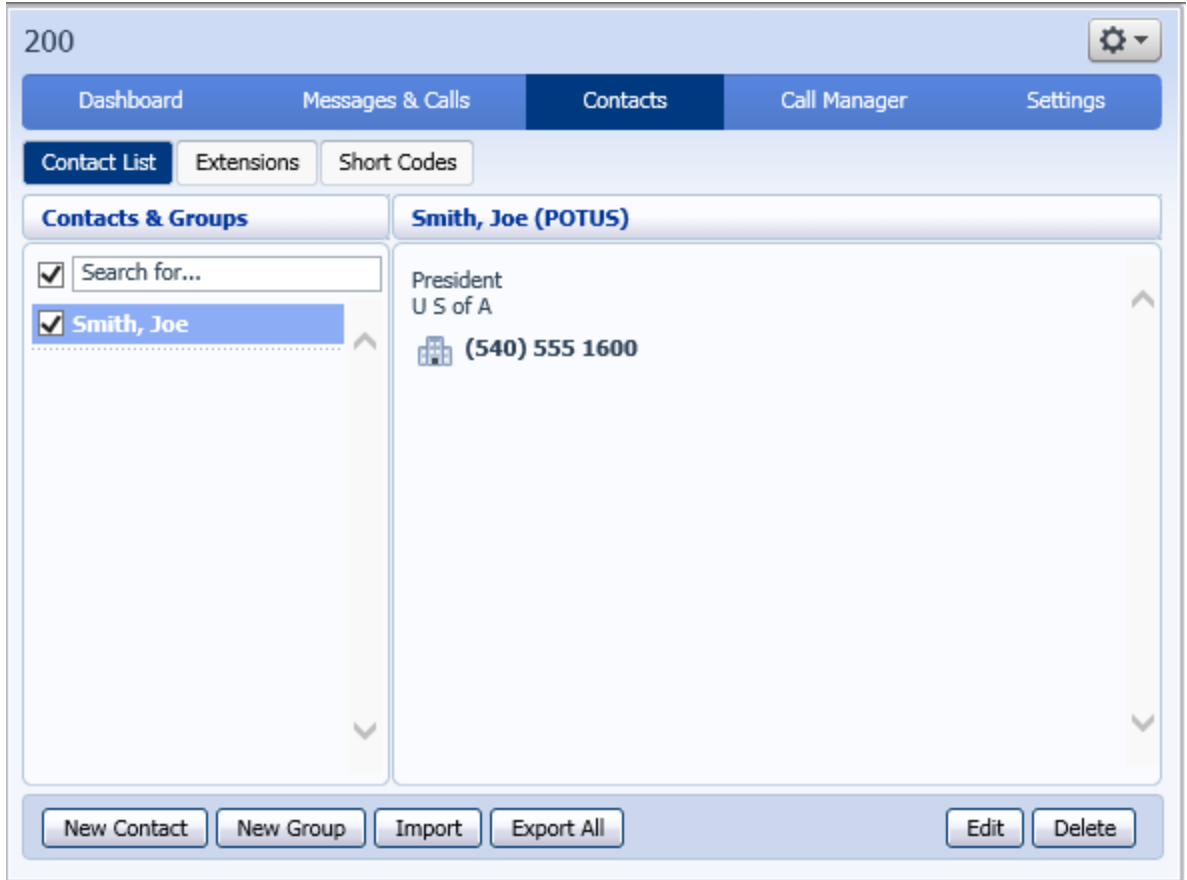

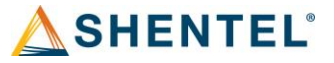

• Extensions allow you to view other numbers in the Business Group.

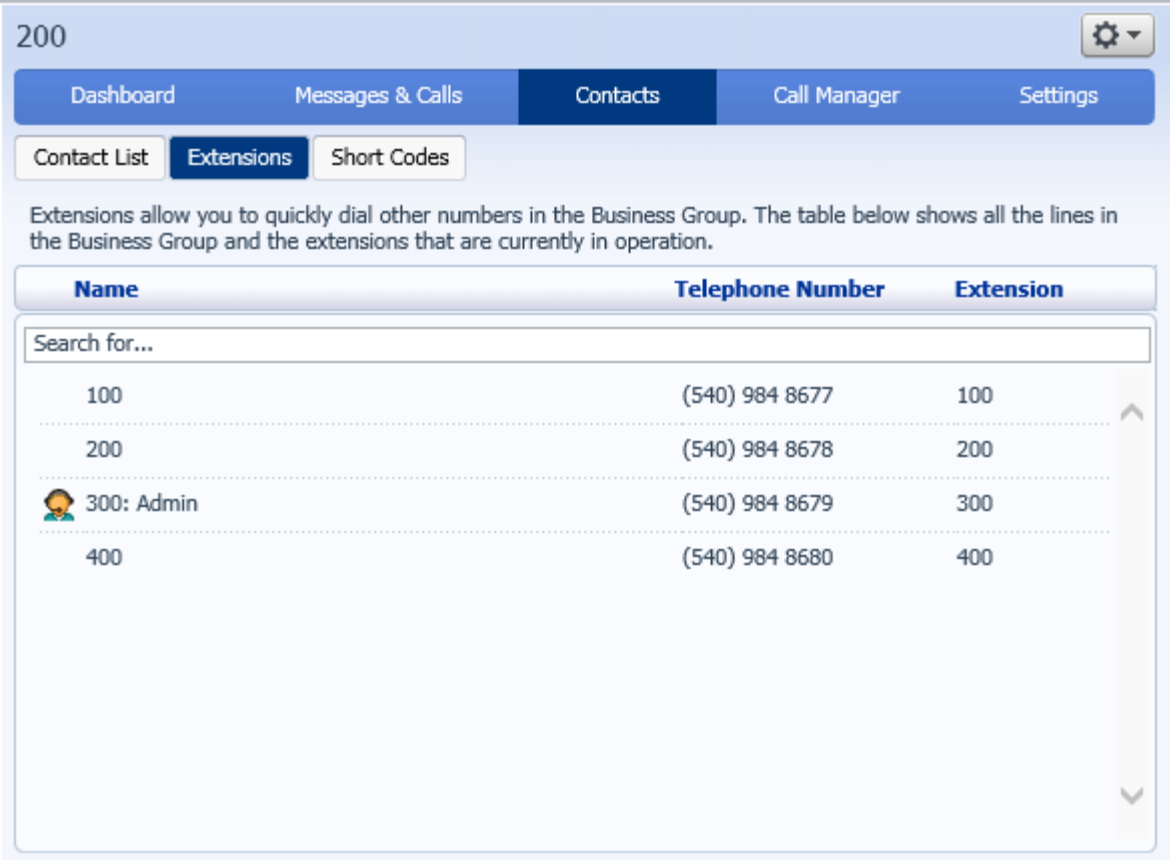

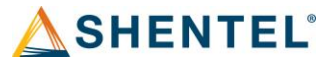

- The short codes tab shows which numbers have been configured on your system.
- Short codes allow you to quickly dial common numbers from your phone.
- Short codes can be setup in the business group admin account.

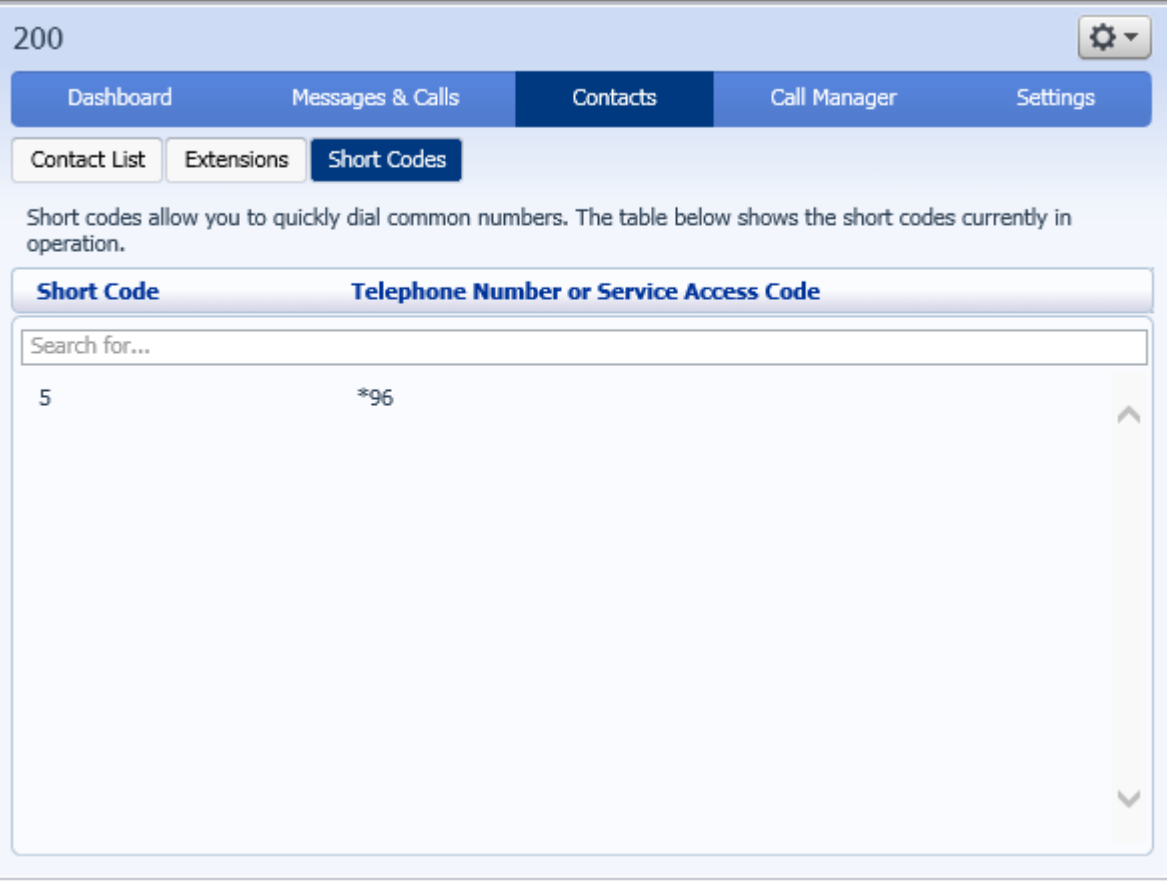

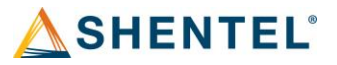

## Call Manager

- The Call Manager tab allows a user to configure call behavior rules.
- Call Forwarding, SimRing and call screening can be configured through the settings options available from the Call Manager option.

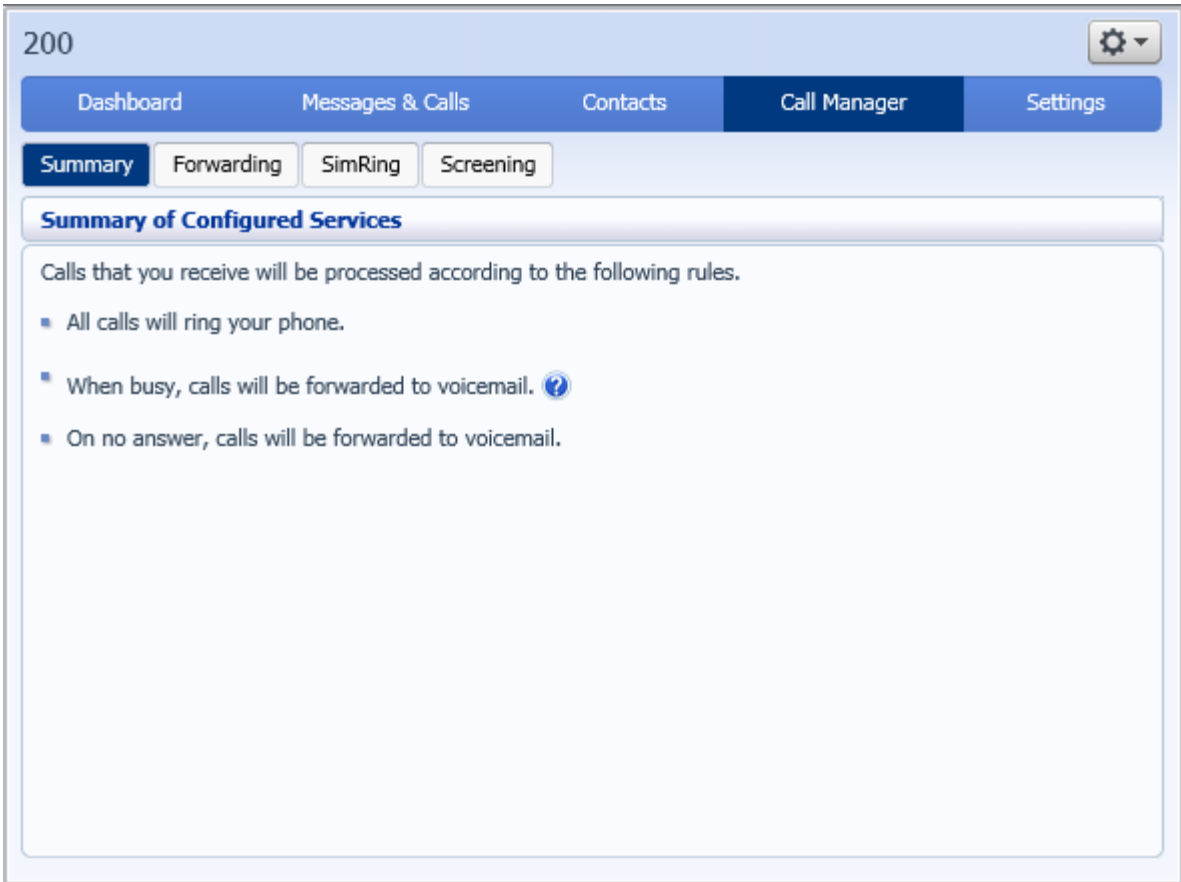

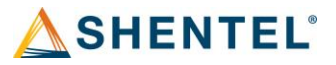

#### Call Forwarding Options.

- Allows the user to forward incoming calls based on desired criteria.
- A Forwarding Destination must be configured before any other forwarding options can be configured.
- Incoming calls can be forwarded immediately, if the user is busy or is away and for selected callers.

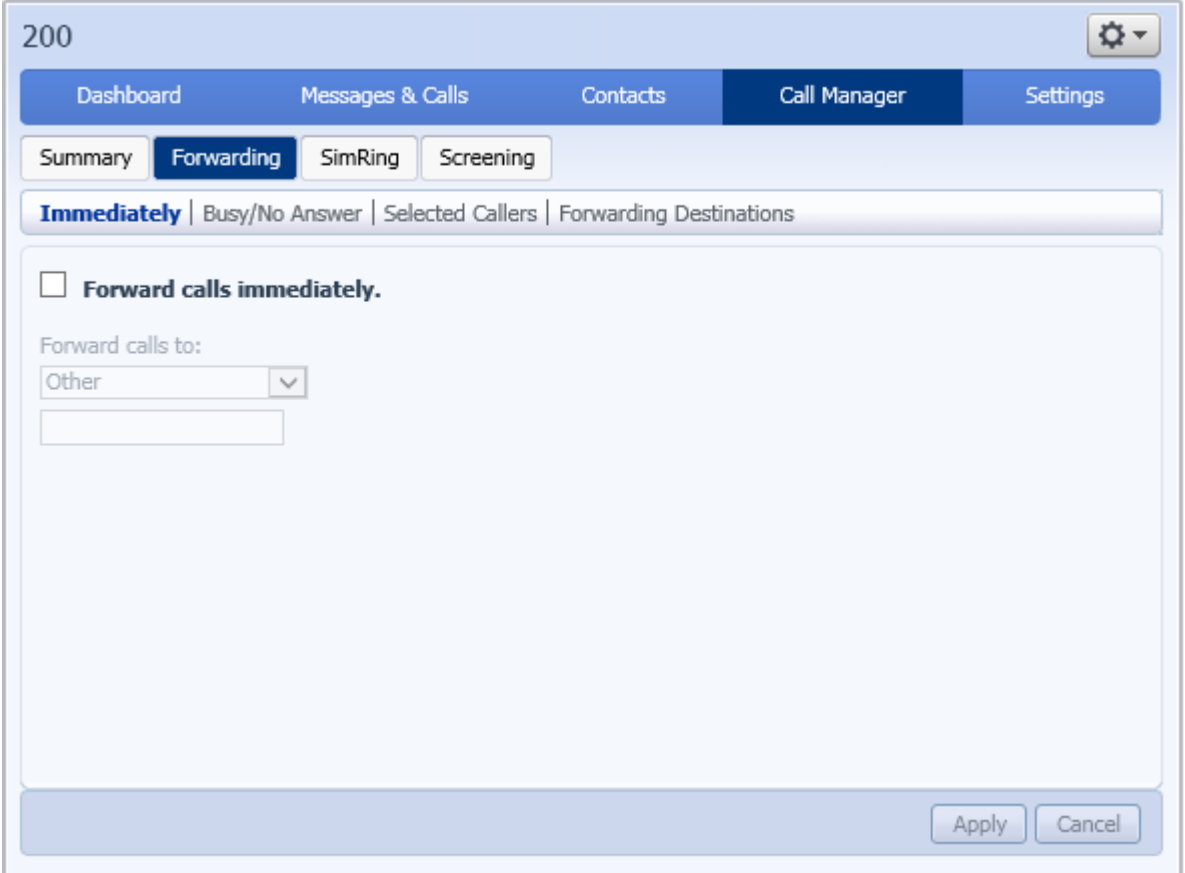

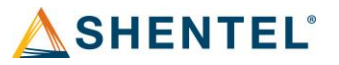

Forwarding Destinations.

- Multiple destinations can be configured allowing a user to direct calls to any desired number.
- A Forwarding Destination must be configured before any other forwarding options can be configured.

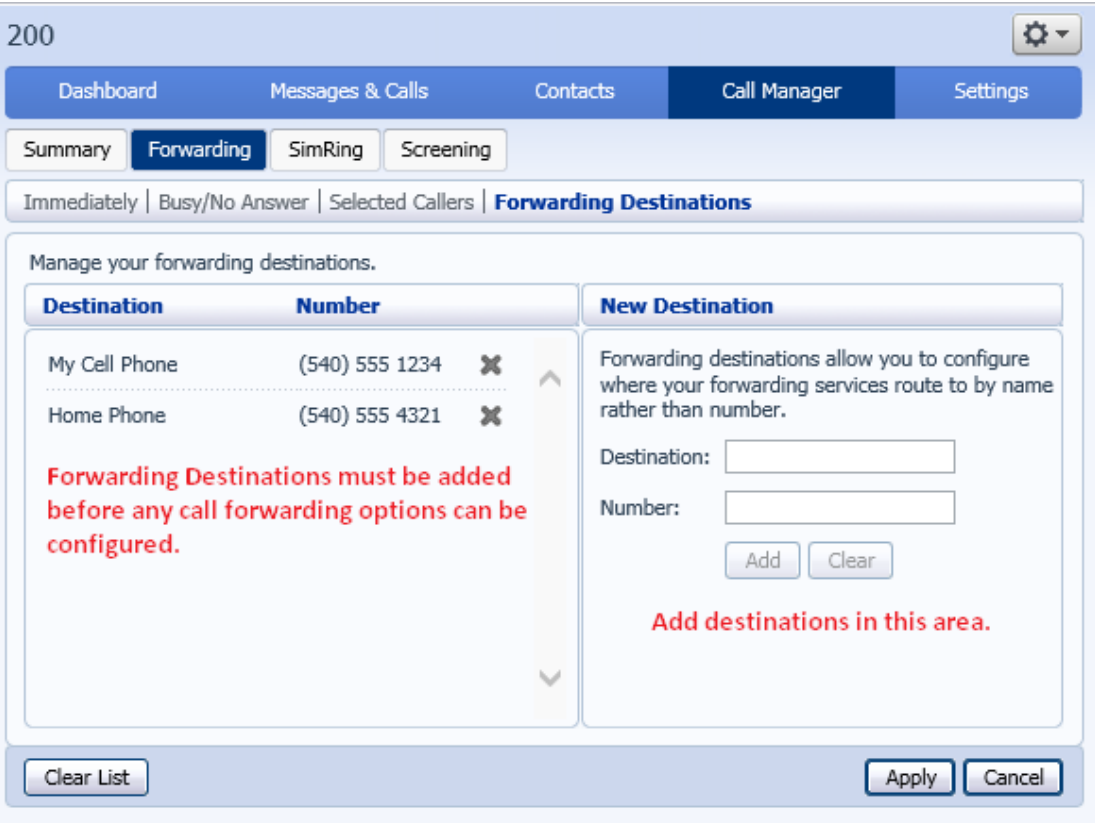

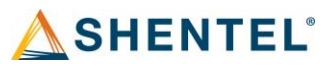

Call Forwarding Options.

• Immediately forward calls to user destinations.

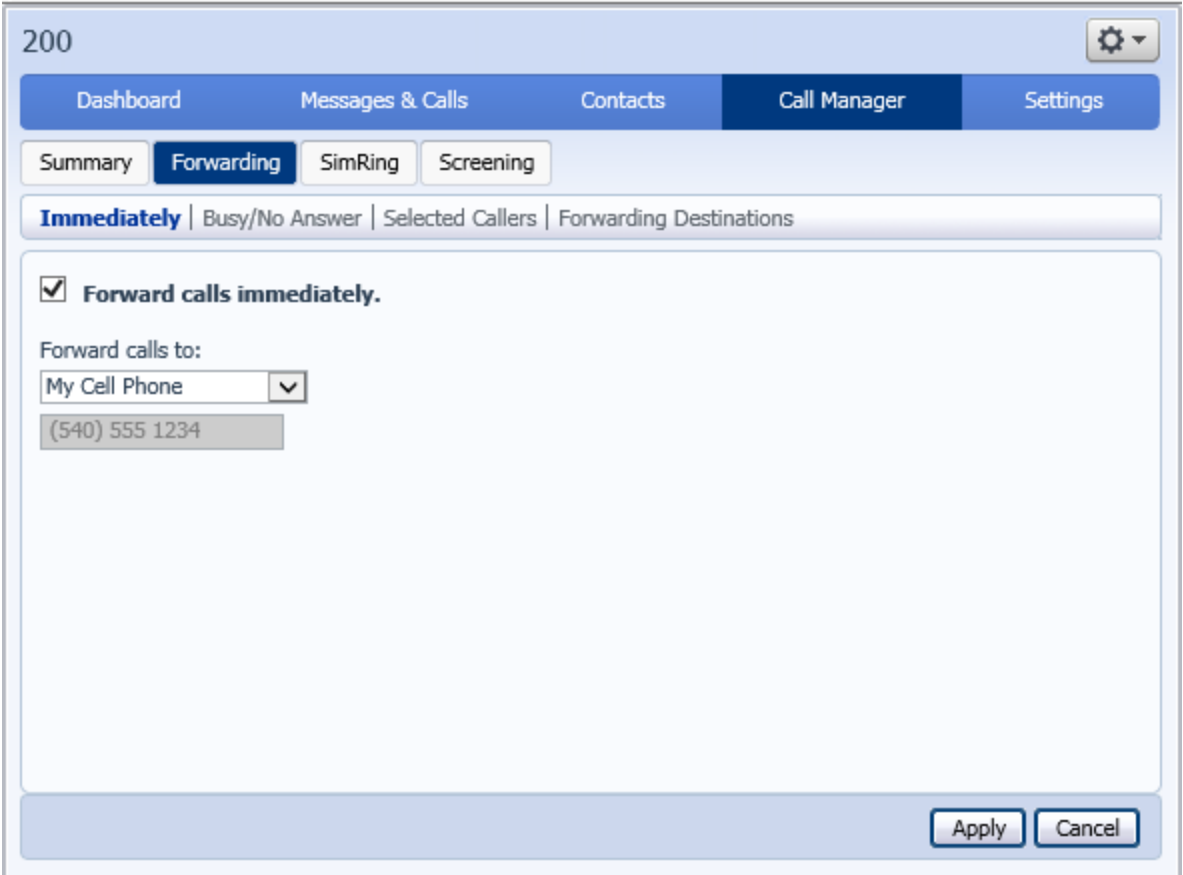

<u> 1989 - Johann Barbara, martxa amerikan per</u>

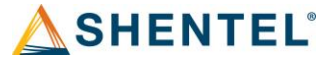

#### Busy/No Answer.

• Busy/No Answer will allow calls to be forwarded based on user current status.

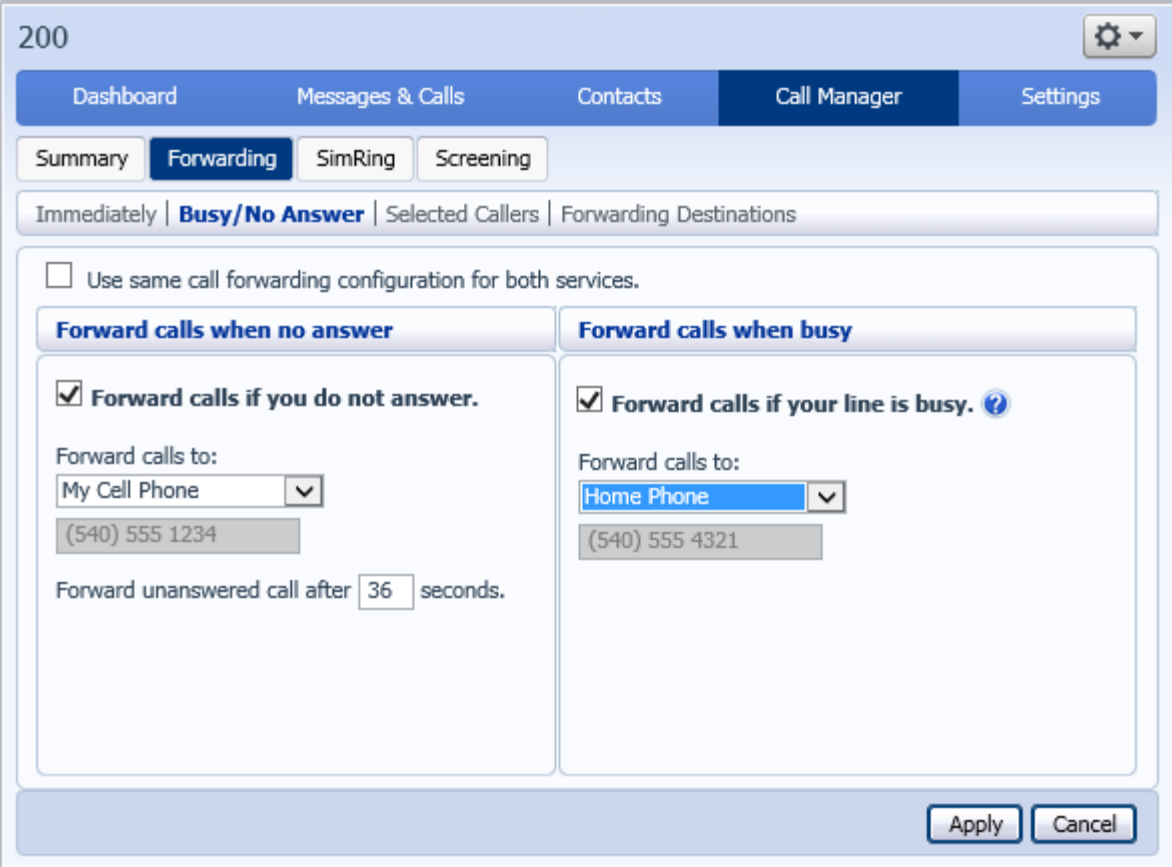

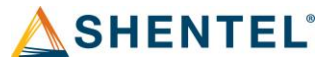

#### SimRing.

• SimRing allows incoming calls to ring multiple numbers simultaneously.

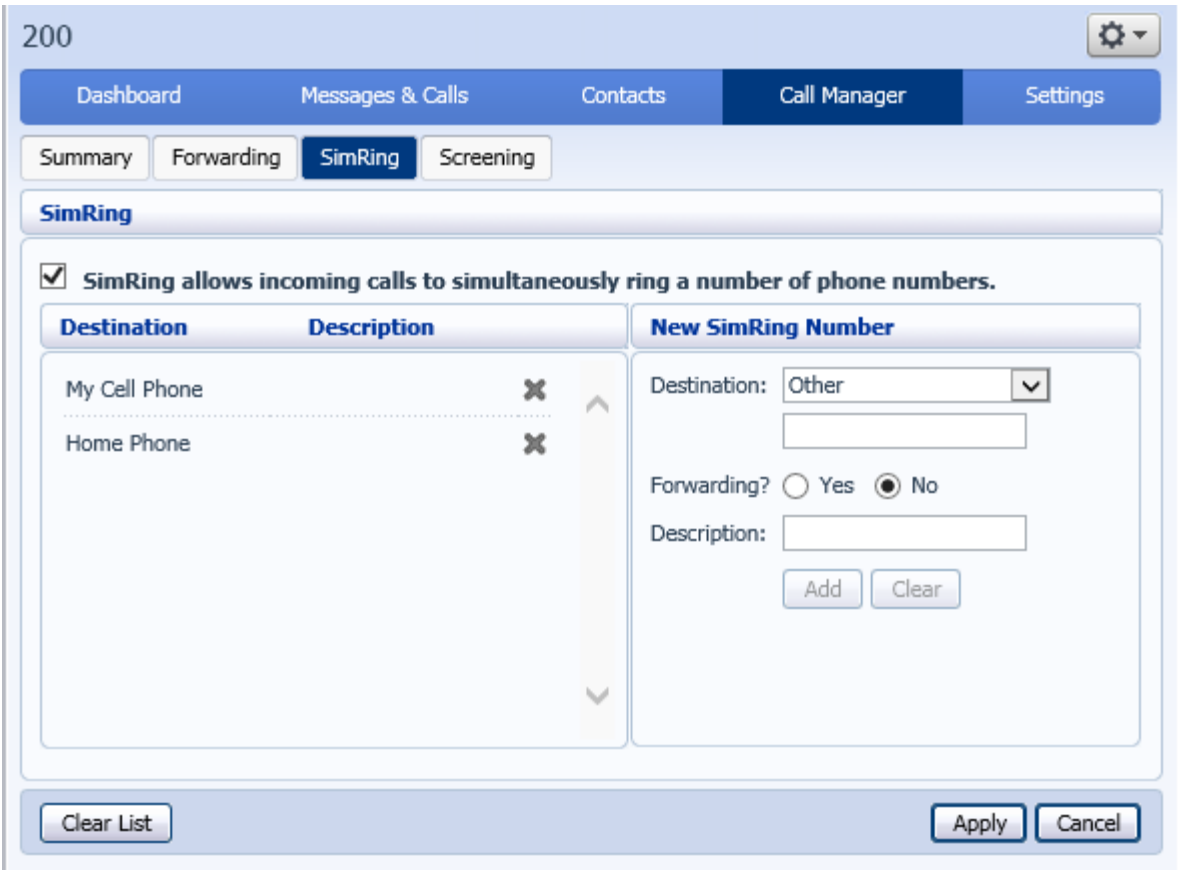

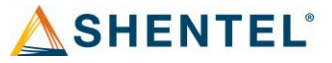

#### Call Screening.

- Screening allows a user to reject calls based on user preferences.
- Screening allows a user to place their phone on Do Not Disturb.
- Selective rejection allows a user to reject calls from certain callers.
- Anonymous rejection allows users to reject calls from all anonymous callers.

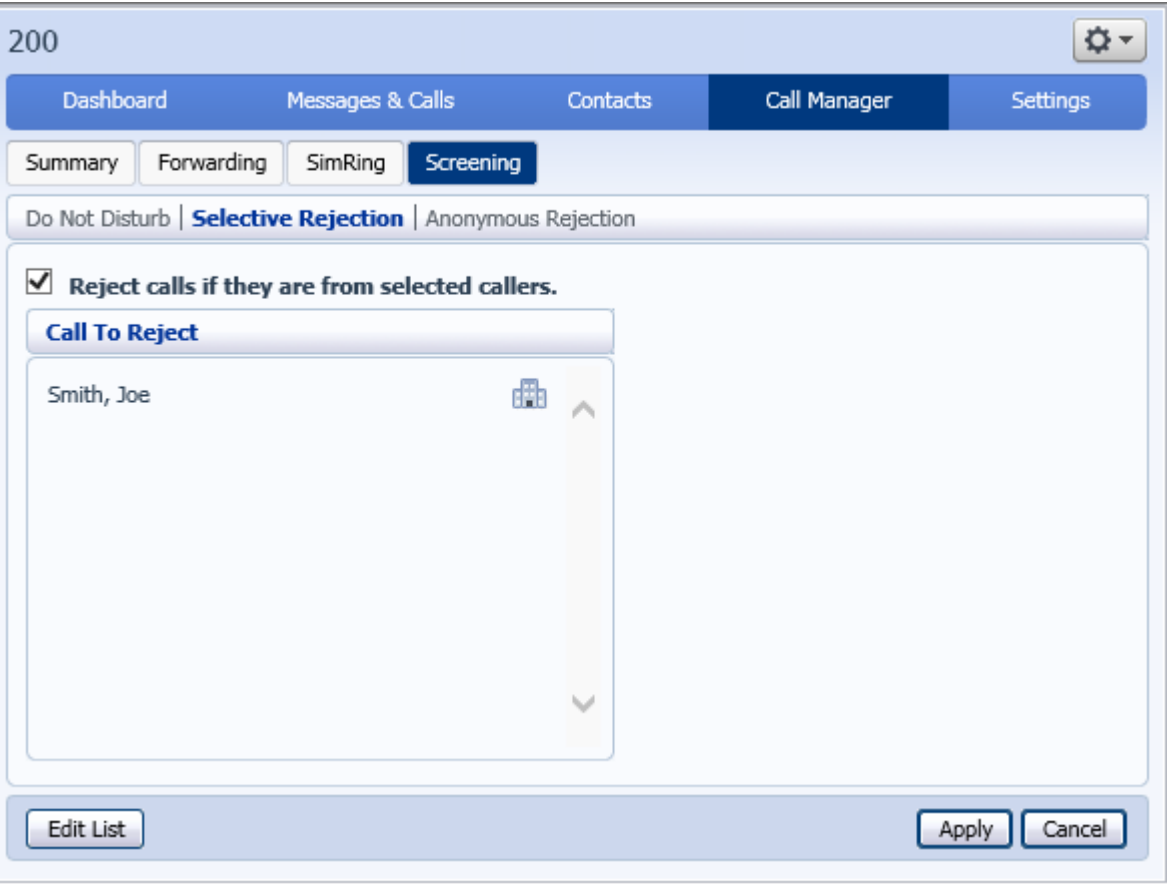

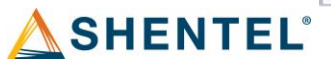

# Settings

• Users can see and change their account information, change passwords and pins, change incoming/outgoing call behavior, setup the option to forward voicemails to a users Email account configure reminders and notifications. Users can also change personal voicemail greetings and change the type of greetings.

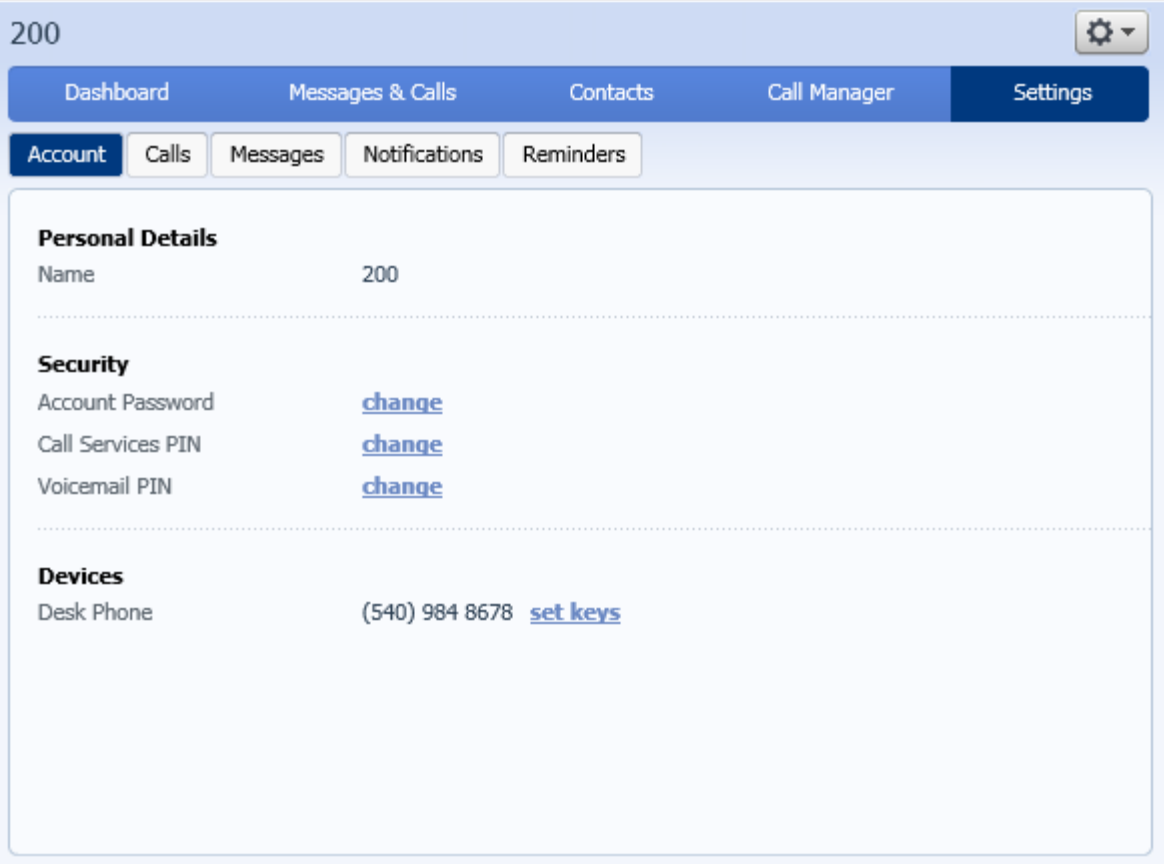

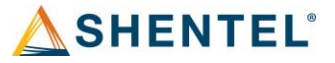

### Calls

• General options for making and receiving calls can be configured in the Calls tab.

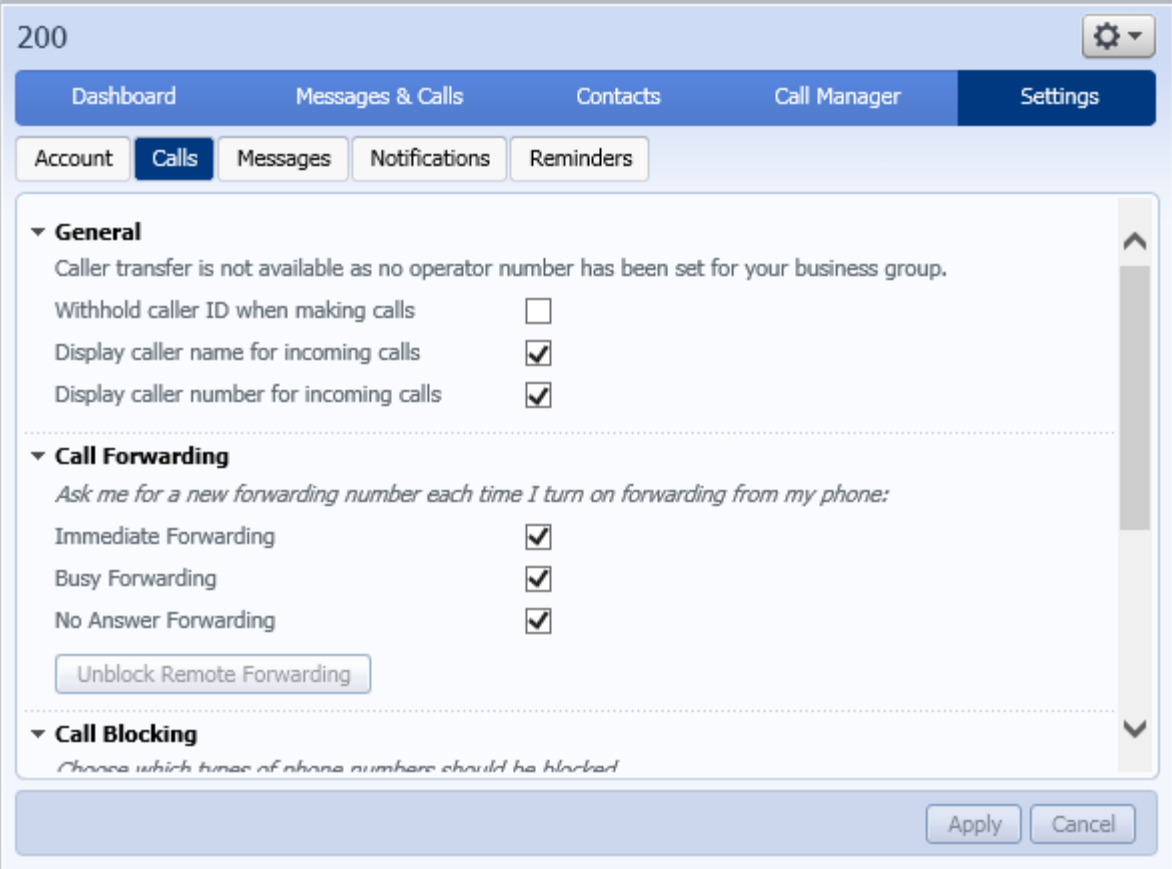

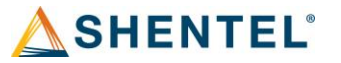

#### Messages

- Voicemail can be forwarded to an Email under this option.
- Changes to mailbox access and voicemail greeting can be configured through the messages tab.

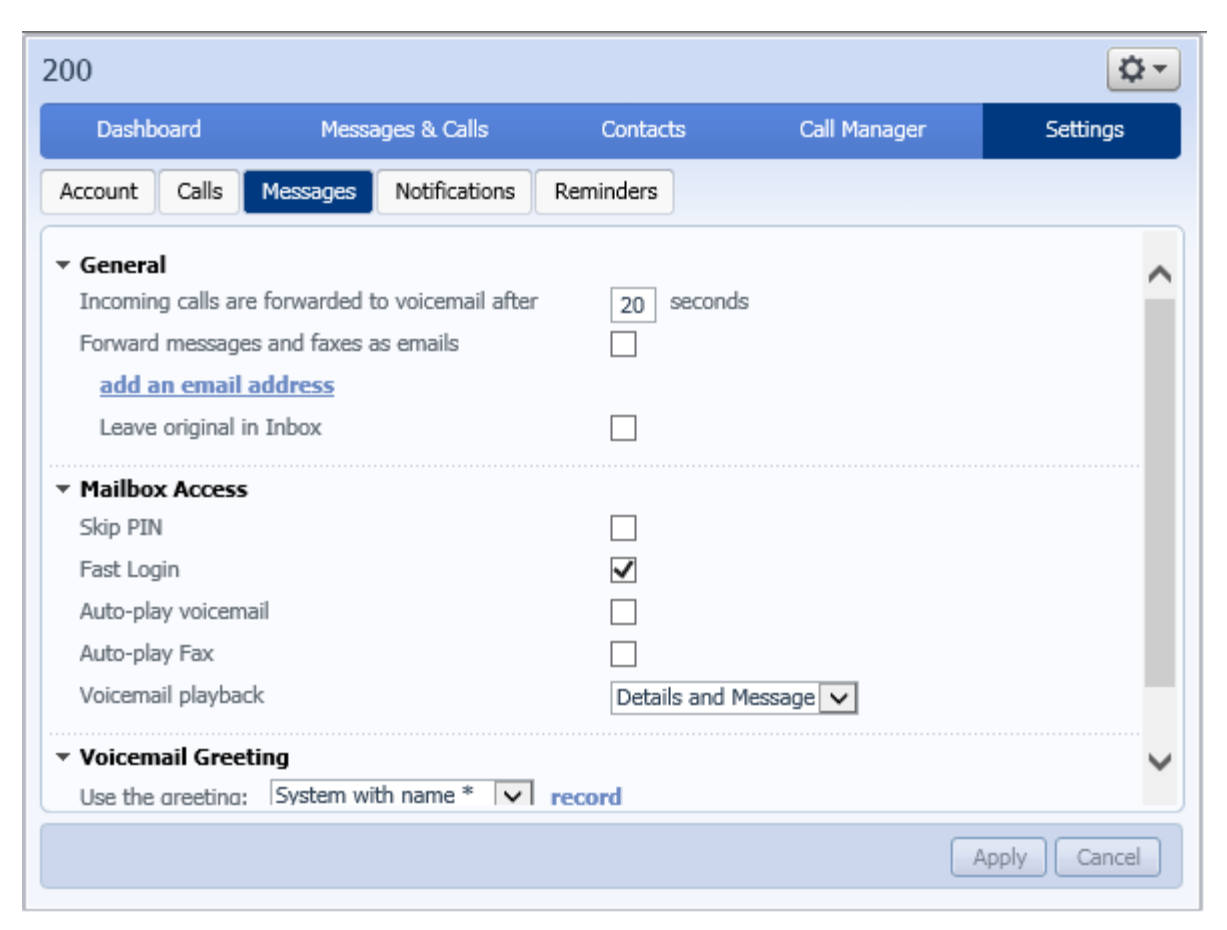

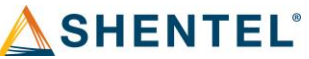

### Notifications

• Allows changes to message notification.

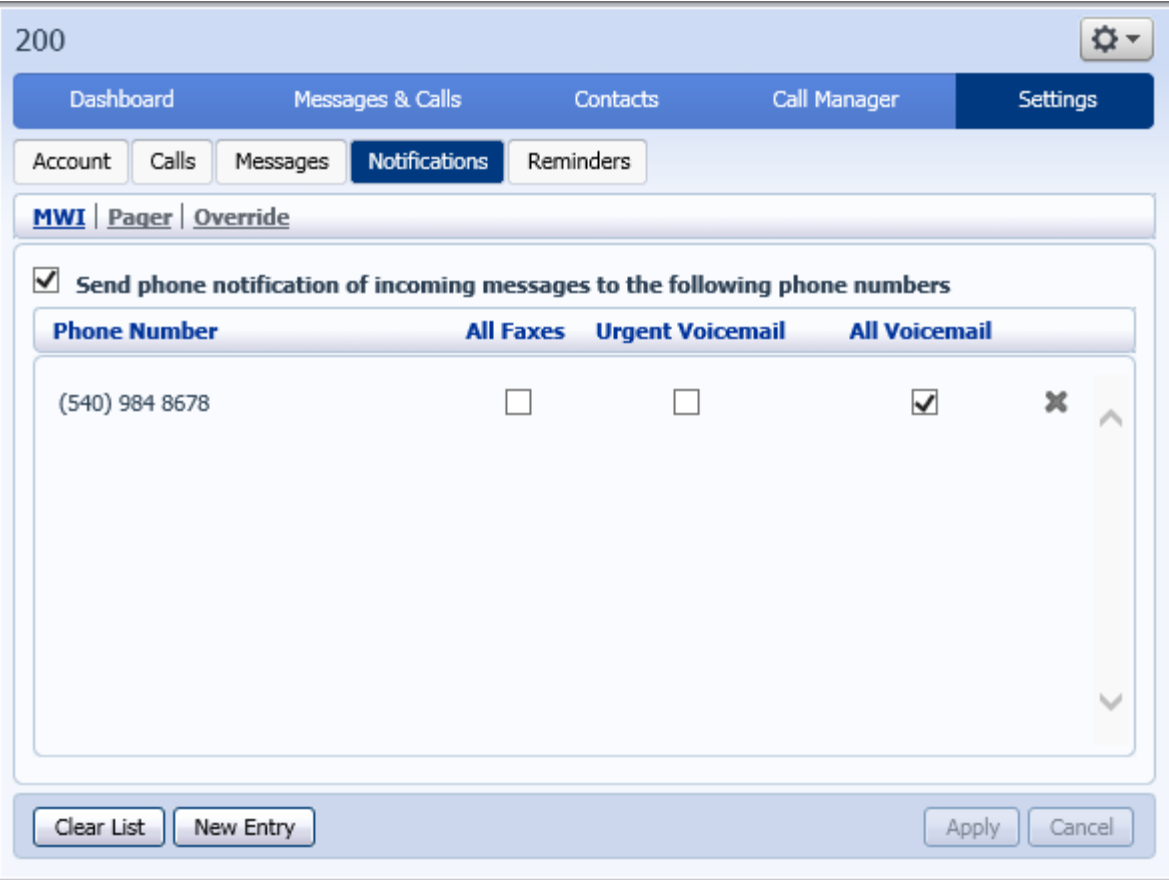

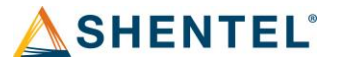

#### Reminders.

• Allows a user to configure a reminder for different events.

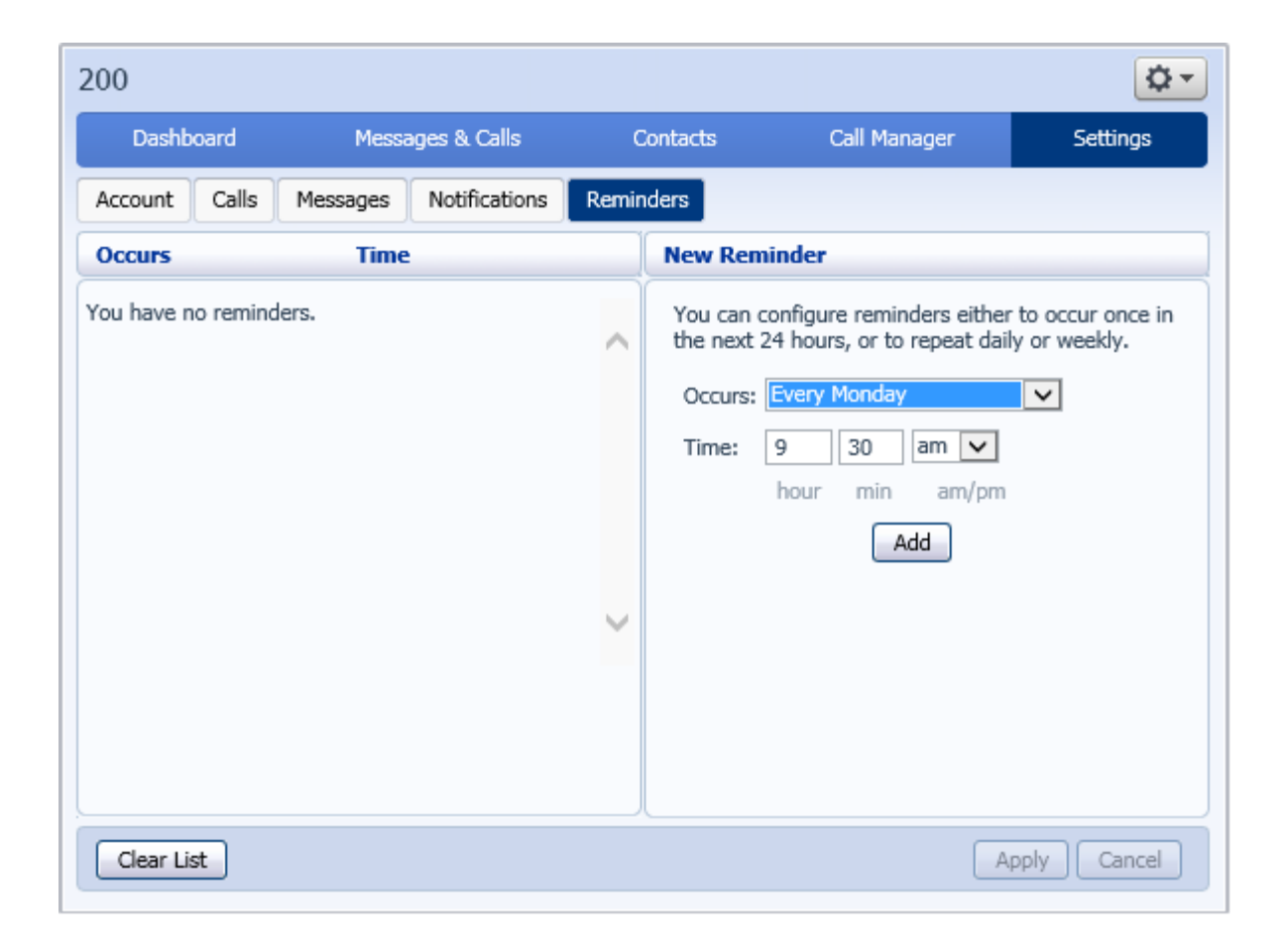

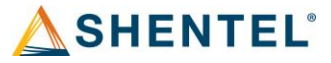